# **Außenwirtschaftsverordnung (AWV) mit SAP R/3-ERP**

Vortrag bei DSAG AG Financials Extern

1. Juli 2013

Jörg Wilke, Bad Soden/Ts.

## wilkeUnternehmensberatung und Systemlösungen

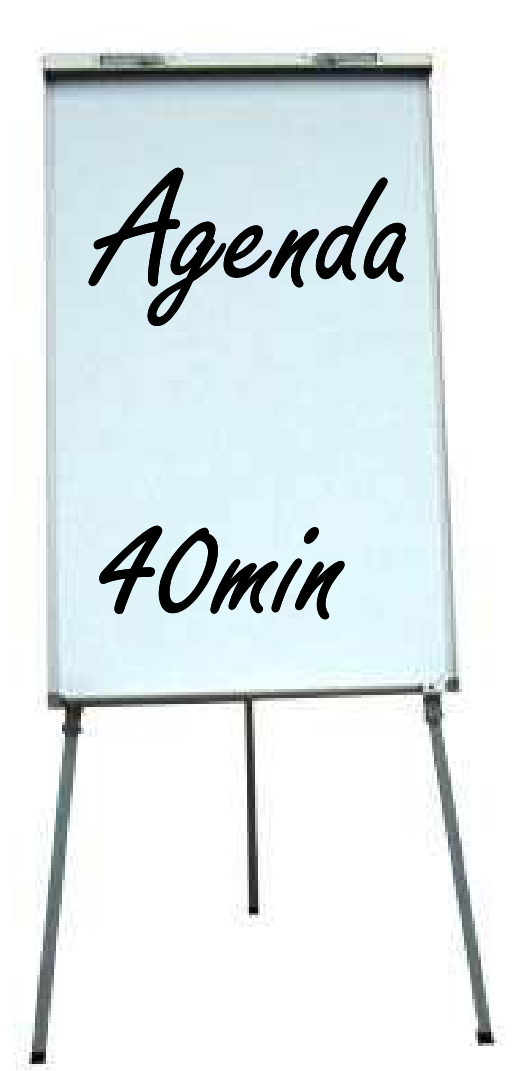

 Außenwirtschaftsmeldungen mit SAP-R/3 ERP Änderungen in 2013, speziell 2. Jahreshälfte Z1/Z4-Meldung: Erstellung und Änderungen **□ Z5-Meldung: Erstellung und Änderungen**  Abgleich Umsatzsteueranmeldung / Intrastat **□** Weiterführendes Material

#### **Haftungsauschluß / Disclaimer**

- **□ Alle Angaben hier sind nach bestem Wissen und Gewissen und ggf. nach Rücksprache mit** der Bundesbank gemacht.
- Übertragungsfehler oder falsche Angaben z. B. durch Änderungen durch die Bundesbank können nicht ausgeschlossen werden
- Der Autor übernimmt keine Haftung / Verantwortung für die Angaben in diesem Vortrag oder aus Schäden, die durch Verwendung der hier gemachten Angaben entstehen.
- Bei Unsicherheiten verwenden Sie bitte die zugehörigen Angaben der Bundesbank, abonnieren Sie den Newsletter und / oder rufen Sie die kostenfreie Hotline an. Die Angabe Ihres Unternehmens ist bei Anfragen in der Regel nicht nötig. (Ausnahme: Rechtsauskünfte)

#### **Was soll vermittelt werden?**

Allgemeine Probleme und Bemerkungen zur Erstellung der AWV-Meldungen

Änderungen zum 1.7.2013

Vorgehensweise zur Realisierung der Änderungen

**□ Qualitätssicherung bei Intrastat und Umsatzsteuer** 

#### **Welche Meldungen aus dem Finanzbereich sind Bestandteil dieses Vortrags?**

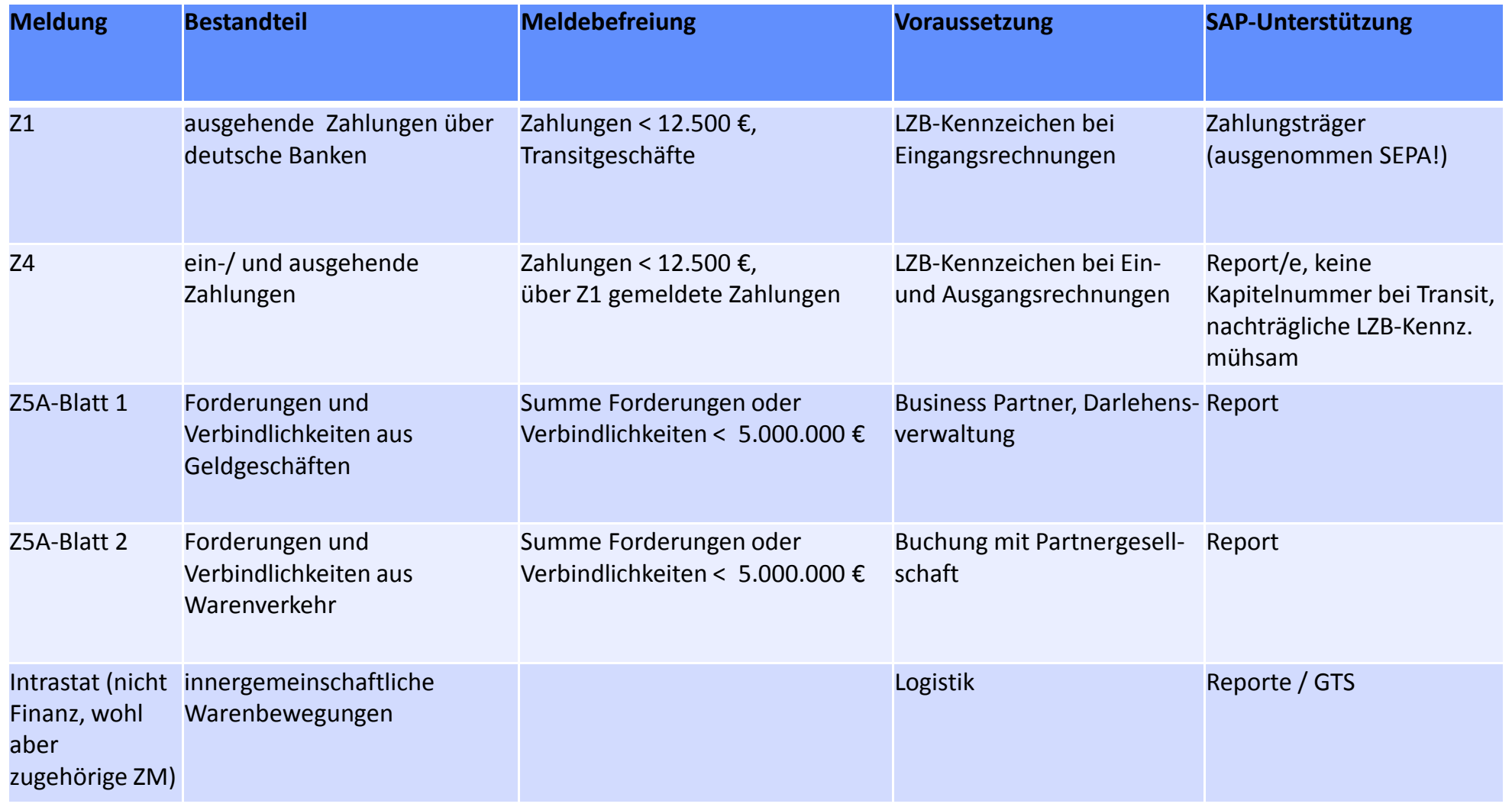

Vortrag AWV mit SAP R3 bei DSAG.ppt 5 Öffentlich 1. Juli 2013

## **Änderungen ab 1.7.2013**

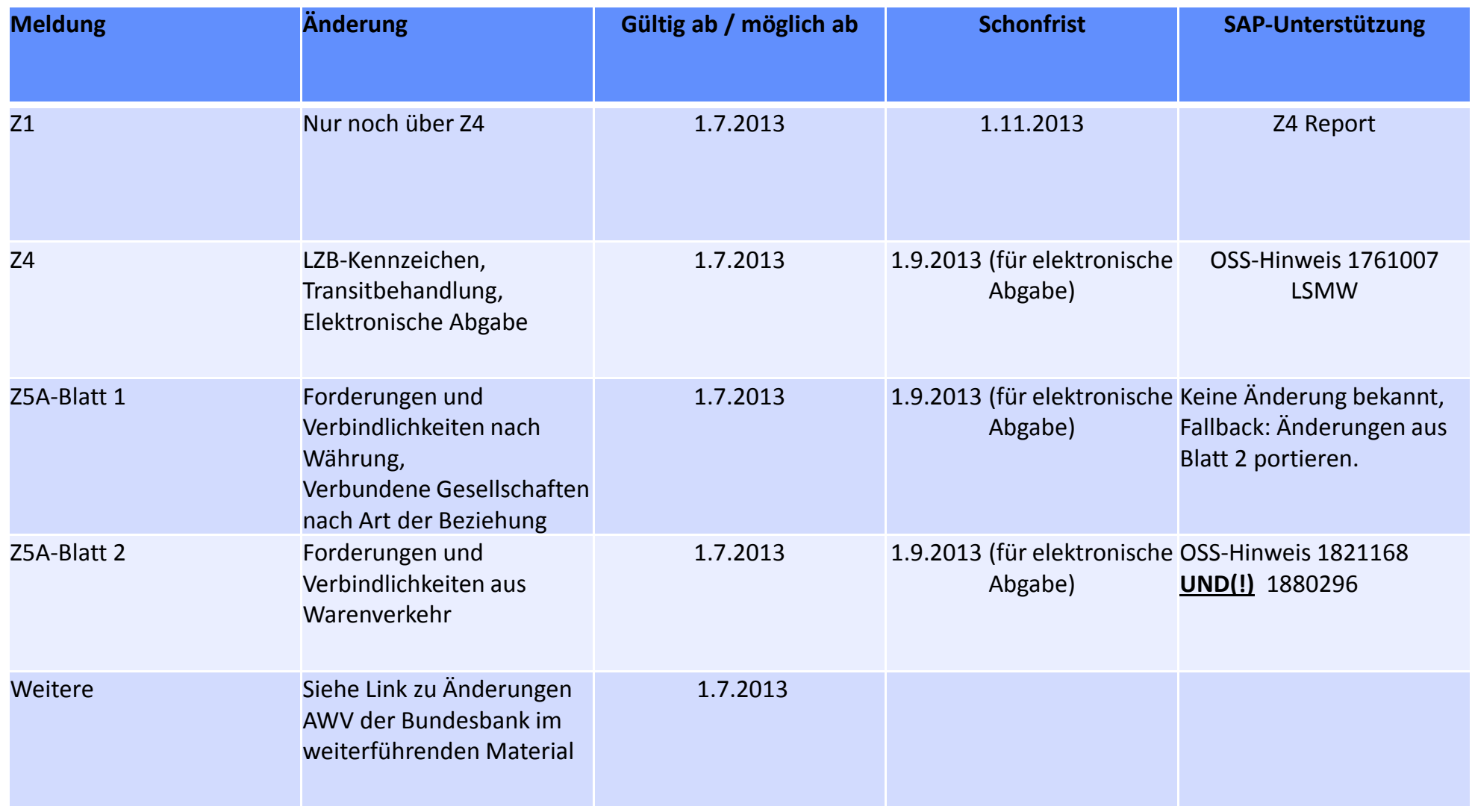

#### **Z1-Meldung**

Voraussetzungen sind normalerweise schon jahrelang eingestellt und Know-How ist vorhanden:

- LZB-Kennzeichen per Validerung / Substitution in Auslands-Eingangsrechnungen
- Verbindung Hauptbuchkonten <-> SAP-Bankstammdaten
- Meldeangaben im Buchungskreis
- Änderungen in Bedienung des Z4-Reports:
	- Z1 selektieren
	- Zahlwege für Z1 angeben

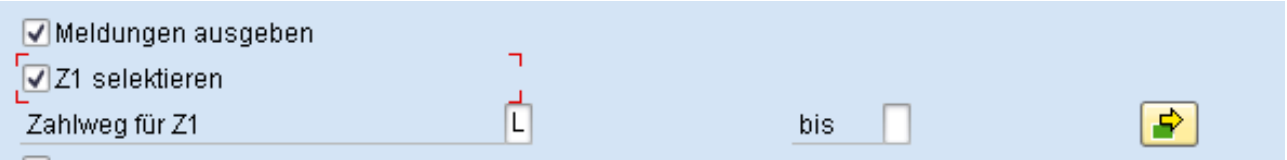

=> Änderungen und Aufwand überschaubar.

#### **Z4-Meldung: Erstellung**

- Voraussetzungen (LZB-Kennzeichen) oft nur auf Kreditorenseite vorhanden.
- Manche Vorgänge (insbesondere Transit) werden erst im Nachhinein (z.B. durch Ausgangsrechnungen) in der Logistik offensichtlich
- Manche Belege enthalten in einer Buchungszeile unterschiedliche LZB-Kennzeichen
- **□ Zusätzliche Textangaben nur umständlich oder gar nicht abbildbar**
- **□ Pflichtangabe Kapitelnummer des Warenverzeichnisses bei Transit wird nicht vom** Standard unterstützt (reines FI-Reporting)
- ⇒ Das Standardprogramm ist für einen Großteil der Unternehmen nicht für eine vollautomatische Meldung ausreichend.
- ⇒ Viele Unternehmen erstellen die Z4-Meldung (oft aufwändig!) noch von Hand oder geben falsch ab.

#### **Z4-Meldung: Wege zur vollautomatischen Erstellung**

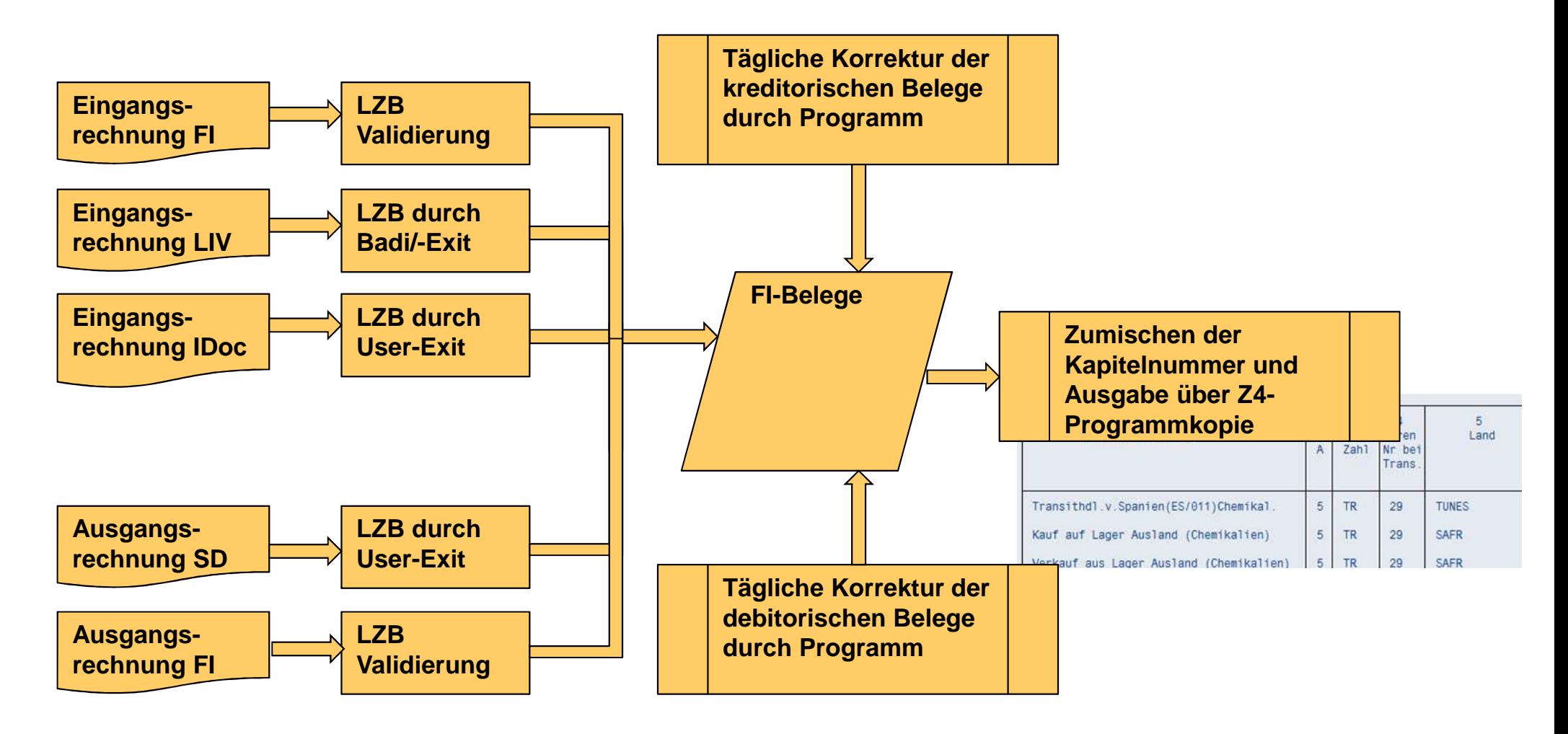

#### **Z4-Meldung: Beispiel für Aktualisierungsprogramm**

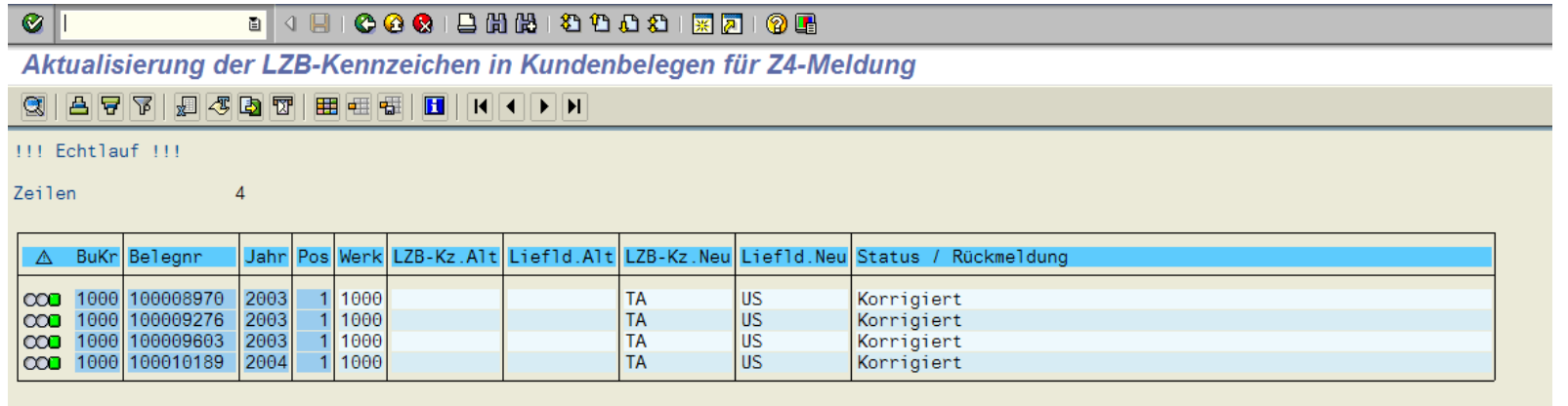

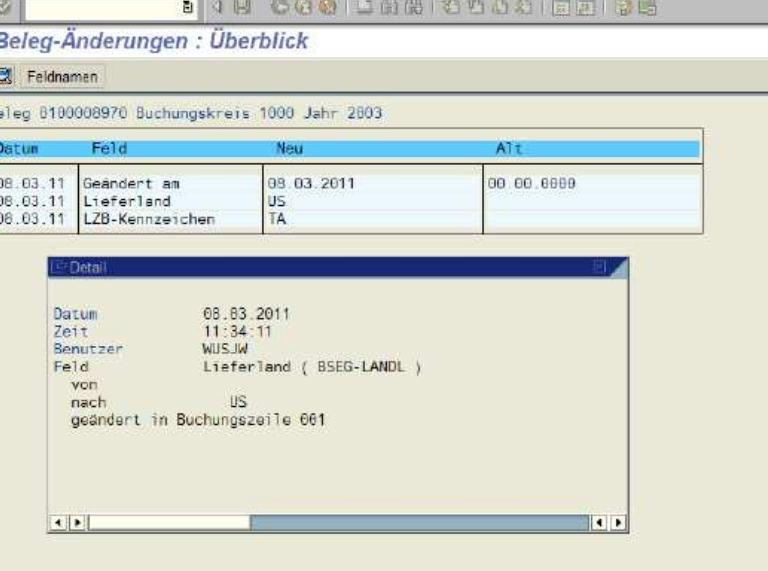

Vortrag AWV mit SAP R3 bei DSAG.ppt 10 Öffentlich 1. Juli 2013

## **Z4-Meldung: Änderungen zum 1.7.2013**

#### **Z4-Meldung: Änderungen zum 1.7.2013**

- Elektronische Meldung über Hinweis 1761007:
	- !!! Warenverzeichnisnr. wird übernommen, falls erweitert !!!
- **□ Geänderte LZB-Kennzeichen:** 
	- Änderung nicht datumsabhängig im Standard!
	- Empfehlung:

Neue LZB-Kz. anlegen, alte im Text ändern, obsolete nicht löschen sondern kennzeichnen!!

Grund: evtl. erforderliche Nachmeldung nach Prüfung

Pflege z.B. mit LSMW.

- Unternehmensspezifische LZB-Mappingtabelle erstellen
- Nach Abgabe der Juni Meldung geänderte LZB-Kennzeichen per

Massenänderung in FBL5N oder FBL1N oder per Batchinput durchführen.

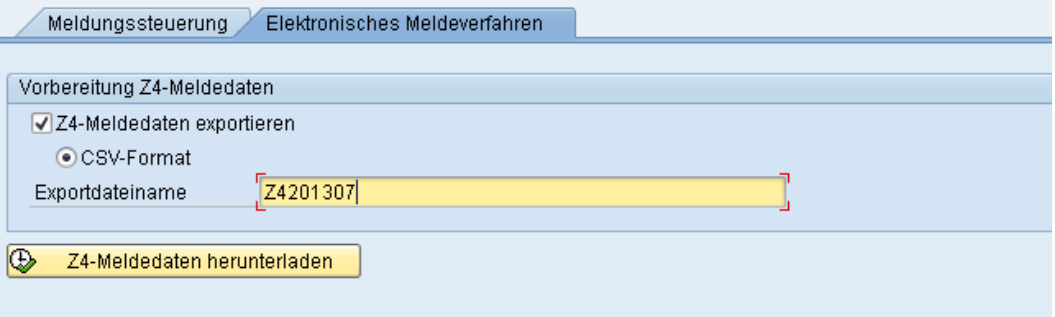

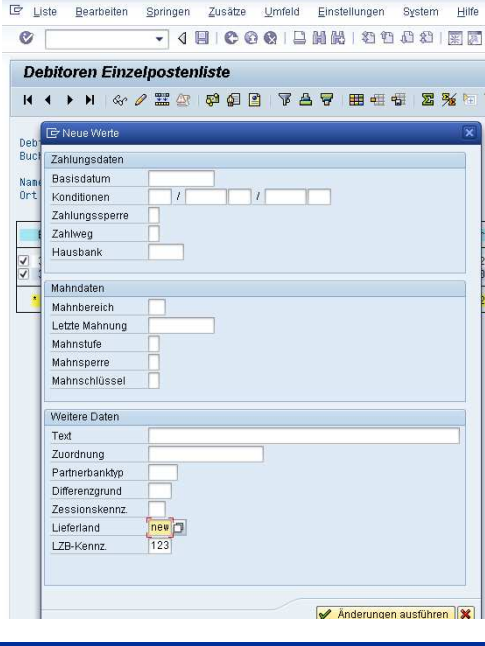

#### **Z4-Meldung: Änderungen der LZB-Kennzeichen**

Üblicherweise > 150 Änderungen => maschinelle Korrektur empfohlen

□ Überleitungsdatei nicht gut bearbeitbar => weiterführendes Material.

**□ Schnelle Realisierung z.B. über LSMW** 

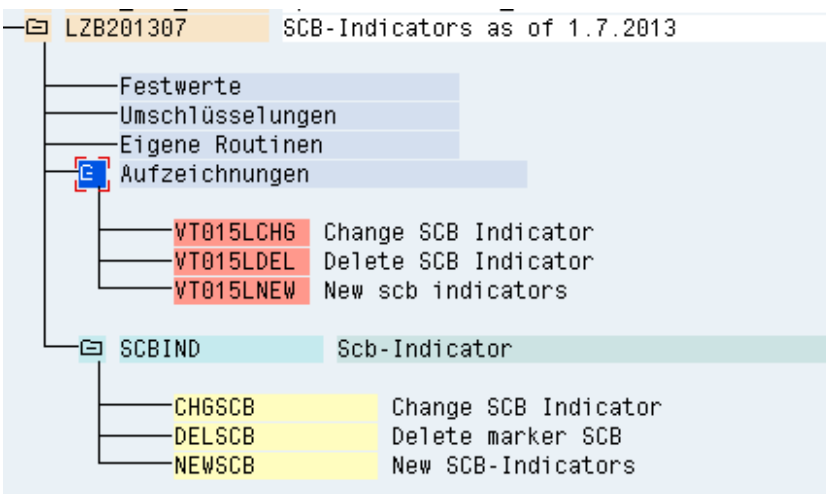

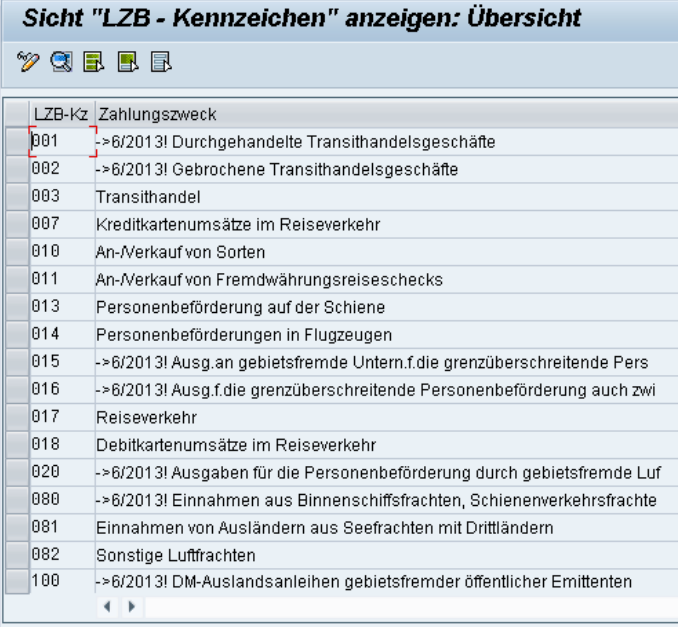

#### **Z4-Meldung – Zusammenfassung**

OSS-Hinweis 1761007 einspielen, um elektronische Meldung zu ermöglichen

Änderungen in Z/Y-Kopien der Meldeprogramme nachvollziehen

- LZB-Kennzeichen nachpflegen
- **□ Mapping durch Fachabteilung erstellen**
- Aktualisierungsprogramme/Validierungen/Substitutionen nachpflegen.

⇒ Aufwändige Änderung.

#### **Z5A-Meldung – Blatt 1: Erstellung**

- Voraussetzungen Einsatz des lizenzpflichtigen Treasury-Nebenbuchs Darlehensverwaltung (Loans Management), Anlage der Businesspartner und Darlehen / Geldhandelsgeschäfte**□ Selten im Einsatz**
- $\Rightarrow$  Keine Änderungen am Standardprogramm angekündigt.
- ⇒ Die meisten Unternehmen erstellen die Z5a-Meldung Blatt 1 manuell anhand von<br>Angelese eus Heurtbuch und (oder Treesuru Angaben aus Hauptbuch und / oder Treasury.

## **Z5A-Meldung – Blatt 2: Erstellung und Änderungen**

- Voraussetzungen: Buchen von Forderungen und Verbindlichkeiten mit Partnergesellschaft
- **□** Üblicherweise jahrelang problemlos im Einsatz
- Änderungen über Hinweis 1821168 **und(!)** 1880296 seit 28.6.13 einpflegbar. 1821168 alleine ergibt fehlerhafte Meldungen!
- Änderungen nicht mehr für Systeme < 5.0!!! => Manuelle Portierung erforderlich!
- **□ Test der Änderungen seit Freitag erfolgreich**
- **□ Empfehlung: Nicht vor Abgabe der Juni-Meldung produktiv setzen!**
- $\Rightarrow$  Bitte beobachten Sie die Hinweise im Juli auf weitere Korrekturen!

#### **Z5A-Meldung – Blatt 2: Änderungen im Report (RFAWVZ5A)**

- **□** Meldung pro Transaktionswährung: gibt nur noch Datei gemäß neuer Richtlinie aus, kein Formular
- **□ Gliederung nach Art der Direktinvestition**
- **□** Report ist abwärtskompatibel: Meldung gemäß alter Richtlinien können noch erstellt werden.

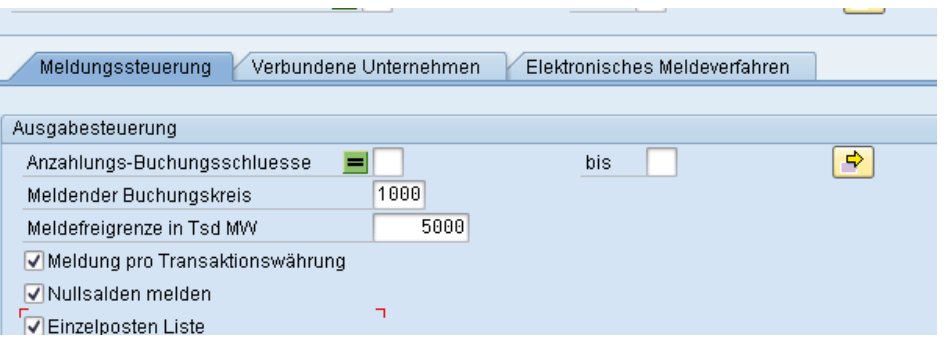

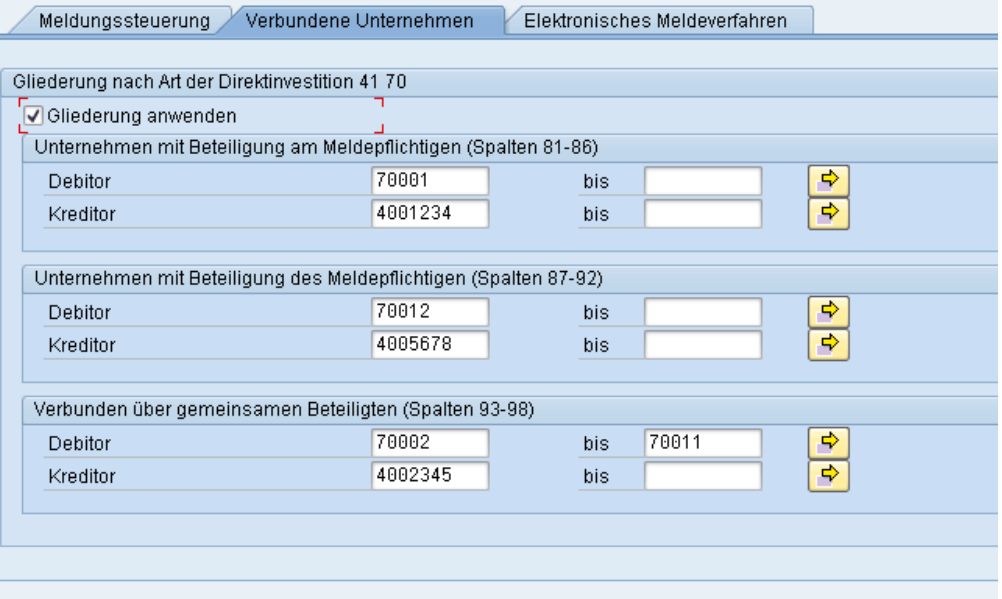

#### **Z5A-Meldung – Zusammenfassung**

- □ Für Blatt 1 momentan keine Änderung durch SAP bekannt. => Meldung aufmachen bzw. Änderungen aus Hinweis 1821168 nachvollziehen.
- **□ Für Blatt 2 Hinweise 1821168 und 1880296 einspielen (Vorarbeiten nötig => SNOTE alleine** reicht nicht!).
- $\Rightarrow$  Übersichtliche Änderung im Fall von Blatt 2.

#### **Automatischer Abgleich Intrastat <-> Umsatzsteuerreporting: Warum?**

# **□** Monatsabschluß

Intrastat und innergemeinschaftliche steuerliche Vorgänge hängen miteinander zusammen und können benutzt werden, um die Qualität und Vollständigkeit der jeweils anderen Meldung zu überprüfen. Es wurde bemerkt, dass die Behörden eine analoge Technik verwenden. Ein Abgleich von Intrastat und Umsatzsteuervoranmeldung ist im SAP-Standard nicht vorgesehen.

# Qualitätssicherung bei neuen Prozessen / Meldeländern

Bei Einführung der Intrastatmeldung für neue Länder ist ohne manuelle Überprüfung eine UVA-Intrastat der Qualität der Meldung nicht ohne weiteres möglich.

**□** Verbringungen

Verbringungen sind im Berichtswesen nicht integriert mit anderen Vorgängen sichtbar

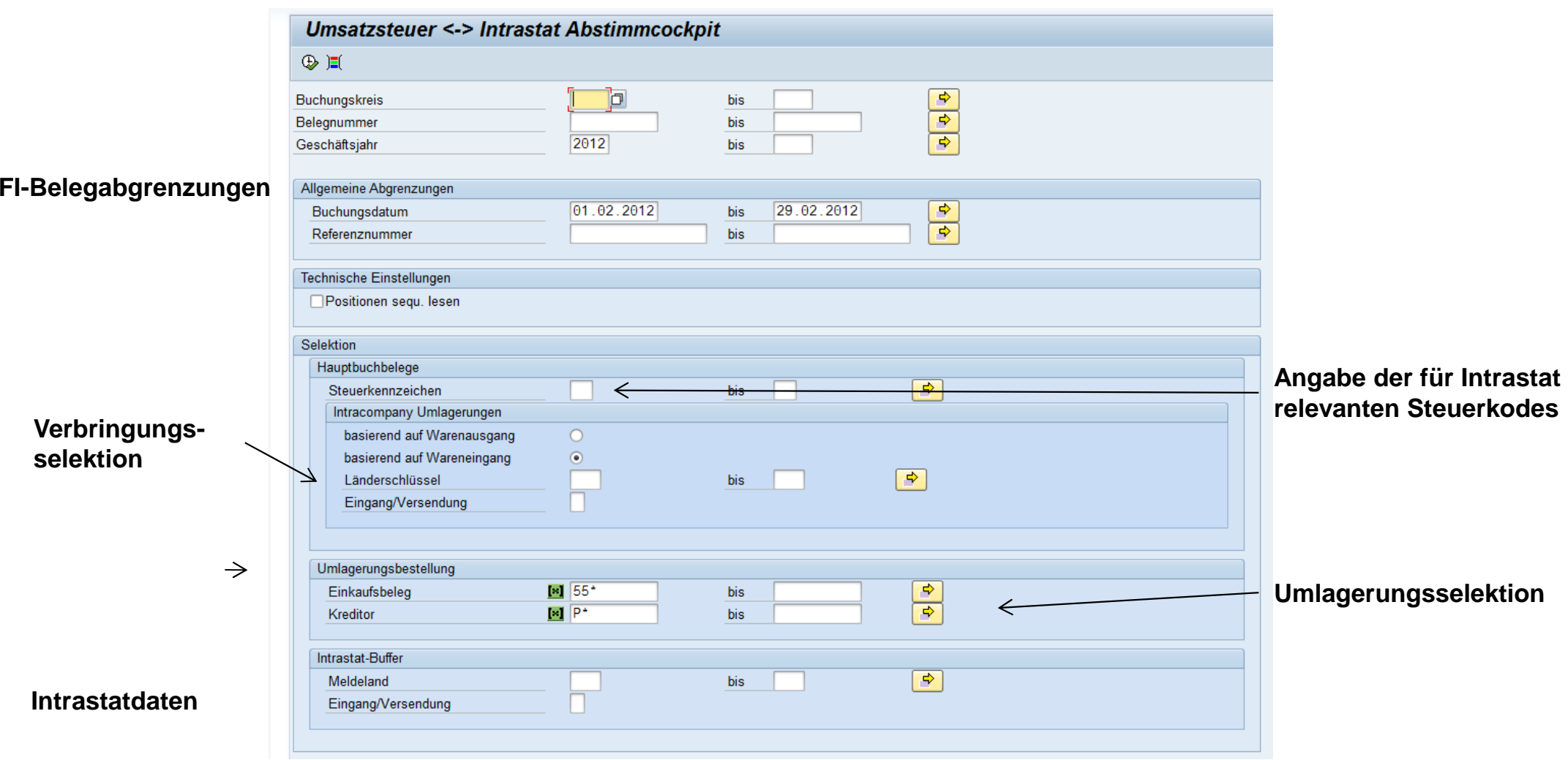

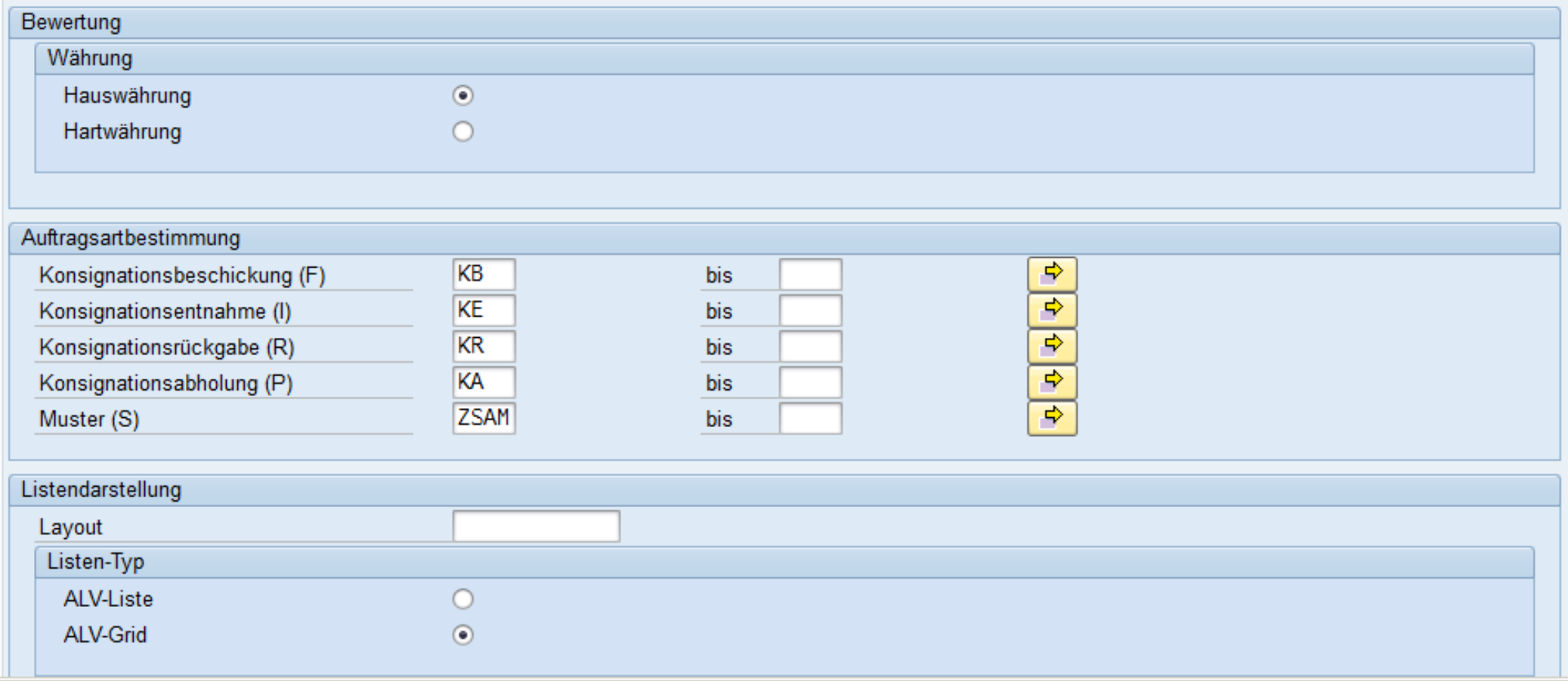

**Besondere nicht abstimmbare Fälle werden über die Auftragsartbestimmung angezeigt.**

#### 

#### **Umsatzsteuer <-> Intrastat Abstimmcockpit**

 $\bullet$ 

#### 刘占豆下 医光 伊 酒与西亚山脉 田田村 田

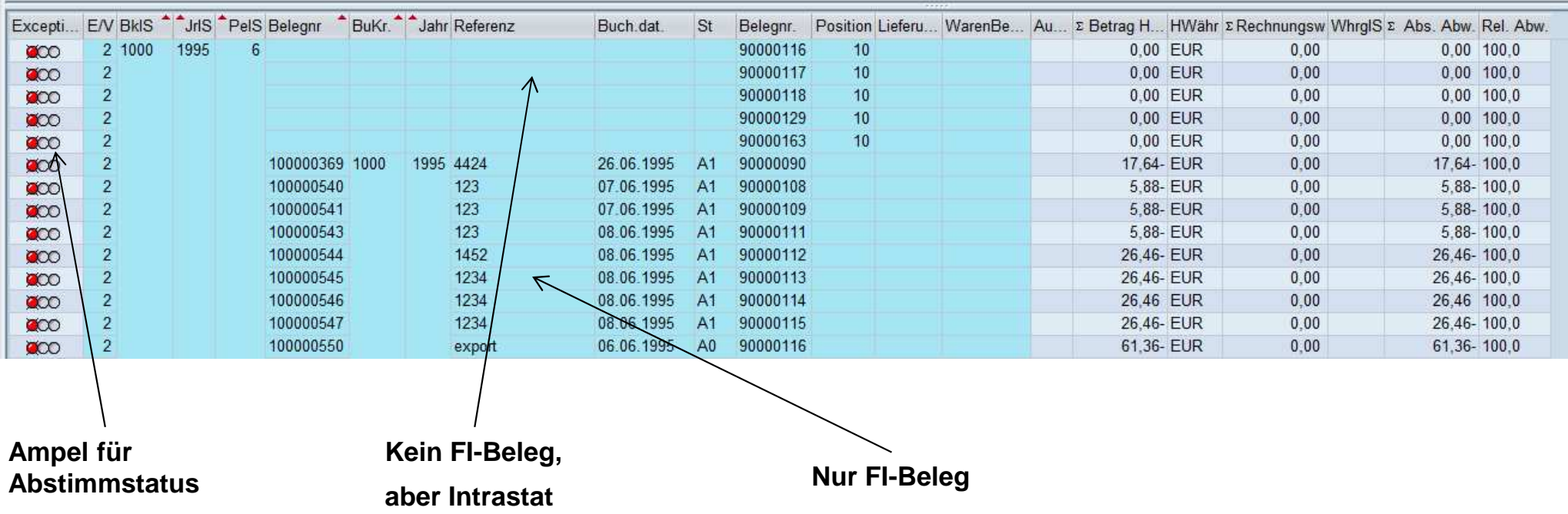

**Abstimmdifferenzen auf einen Blick (Hier wurde der Filter auf nicht abgeglichene Belege gesetzt). Drilldown auf die Belegedurch Doppelklick.**

Vortrag AWV mit SAP R3 bei DSAG.ppt 21 Öffentlich 1. Juli <sup>2013</sup>

#### **Weiterführendes Material, Vortrag und Quellen**

- **□** Bundesbank (Website, AMS-Hotline, Ansprechpartner)
- **□IDES (Demonstrationsdatenbestand von SAP für Screenshots)**
- **□ SAP ECC 6.0 HP4 und 4.7 Enterprise**
- **□ OSS-Hinweise**

□ <u>http://aktuelles.wusbs.de</u>

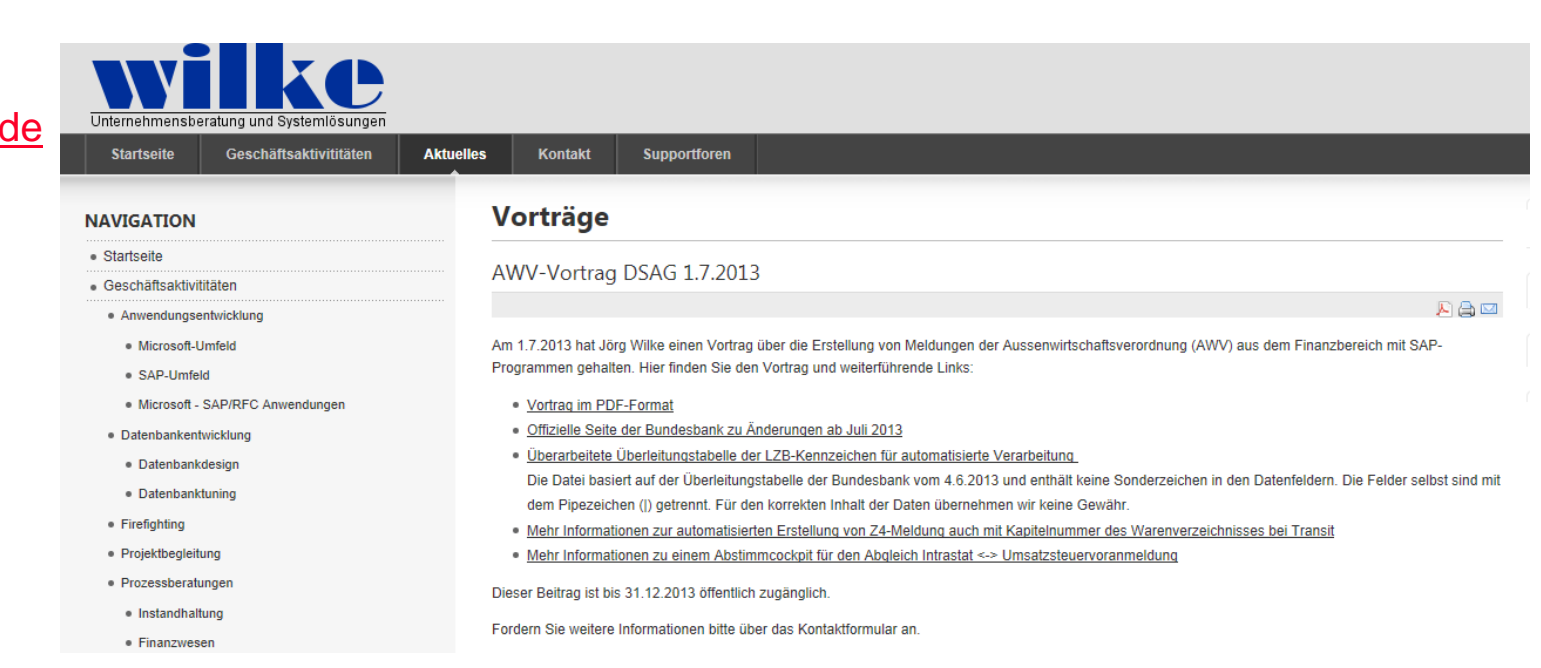